第1学年保護者各位

令和5年4月6日

國學院大學栃木高等学校

初期仮パスワードは

生徒に配付したプリントで

確認して下さい。

# 緊急お知らせメール配信サービス 登録のご案内

拝啓 時下ますますご清栄のこととお慶び申し上げます。先にご案内させていただきましたとおり、 「緊急お知らせメール配信サービス」の運用にあたり、メールアドレスの登録をお願いする運びとなり ました。以下の記載内容をご参考に、4月10日(月)までにパスワードの変更とメールアドレスの登録 をお願いします。

# 1.保護者サイトにログイン

 ◆以下のURLまたは右のQRコードより保護者サイトにアクセスしてください。 https://www.conpass.jtb.ne.jp/user/

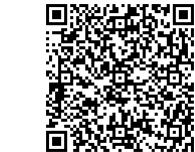

敬具

◆ログイン画面が表示されましたら、右のログインIDおよび初期仮パスワードを 半角英数で入力し、ログインしてください。 また、ハイフンの入力は必要ありません。 個人のログインIDと

#### 2. ハスワードの変更

- ◆ログイン後、メニュー一覧の「パスワード変更」 ボタンを押下して、パスワード変更画面に進み、 現在の初期仮パスワードを変更して下さい。
- ◆変更後のパスワードは、保護者サイトにログインす る際に必要となりますので、必ずお控えください。
- ◆パスワードは8桁以上の英数字の組み合わせを推奨します。

## 3.メールアドレスの登録

- ◆メニュー一覧の「メールアドレス登録・確認・変更」ボタンを押下して、表示された「個人情報取 り扱いについて」にご同意後、「アドレス登録画面」ボタンを押下します。
- ◆受信先のメールアドレスを登録してください。(最大4件まで登録可能) 「@conpass.itb.ne.ip」からのメールを受信できるように設定しておいてください。
- ◆登録完了後に登録アドレスに登録完了メールが届きます。万が一届かない場合は、登録したメール アドレスに間違いがないか確認するとともに、迷惑メール等の受信設定の確認をお願いします。

## 4.学校からのテストメールを受信

- ◆4月11日(火)16:30に本校よりテストメールが配信されますので、①~③の確認をお願いします。 ①登録したアドレスすべてでテストメールが受信できたかどうか。 ②テストメール本文の宛名に間違いがないか。 ③テストメールに添付された PDF ファイルが閲覧できるかどうか。 <注意事項> ◆本校に兄弟姉妹が在籍している場合は、該当する生徒分のログインIDが発行されています。 学年別やクラス別にメールを配信する場合もありますので、各生徒について登録をお願いします。
- ◆メールアドレス登録のサポート依頼やメールが 受信できない場合のお問い合わせはすべて右の コールセンターへお願いします。
- ◆携帯電話の機種変更などでメールアドレスを 変更された場合は、保護者サイトメニュー

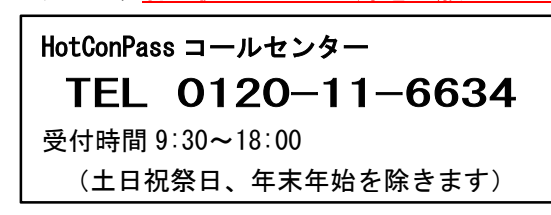

一覧の「メールアドレス登録・確認・変更」からメールアドレスの変更をしてください。

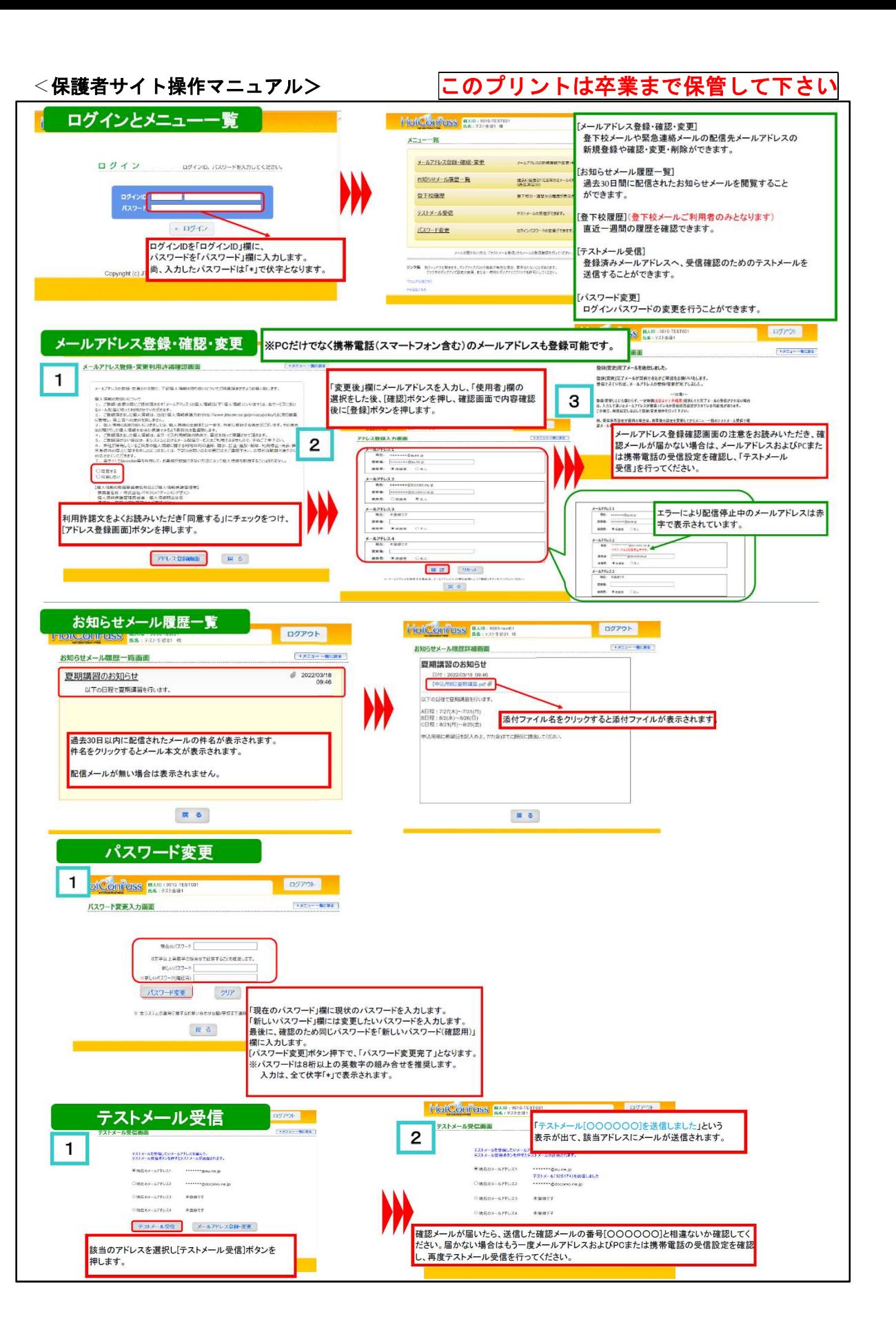